The CSC is releasing a new webmail interface, Roundcube, as an alternative to the existing S quirrelmail

. The Roundcibe webmail is available at https://webmail.iitd.ac.in/roundcube/

## **[First time use](https://webmail.iitd.ac.in/roundcube/)**

[.](http://squirrelmail.org/) 

After successful login, users will have to set at least one identity. This can be done by clicking on Settings -> Identities -> + and filling up the requisite details. In particular, the *Display name*, *E-mail* and *Reply-to* fields have to be set correctly (to your official IITD email) for **Roundcube** to work corretly. The default identity, *userid@mailstore.iitd.ernet.in*

[, will not wor](http://roundcube.net/)k correctly.

# **Address book settings**

Unfortunately, the Squirrelmail addressbook cannot be automatically imported in to Roundcub e . In the set of the set of the set of the set of the set of the set of the set of the set of the set of the <br>In the set of the set of the set of the set of the set of the set of the set of the set of the set of the set<br>I

However, users can follow the simple procedure outlined below.

- 1. Login to Squirrelmail , click *Addresses* and access the *Address Export* option.
- 2. Choose a custom text delimiter and make the box blank. See figure:

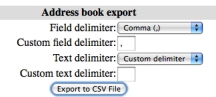

- 1. Export and save the file.
- 2. Visit http://schrotie.de/csv2vcard.html and use the tool to convert to a vCard and save

the resulting file with a *vcf* extension. You can find other utilities for this through a simple Google search on "CSV to Vcard".

3. Login to Roundcube , Click on *Address Book* -> *Import*, choose your vcf file and import.

# **Enable threaded view**

To enable threaded view for a folder, click on *Settings* -> *Folders*, select the folder and set the *List view mode*

to

.

.

*Threads*

## **Reporting SPAM and not-SPAM**

Use the button with symbol

 to mark messages as *SPAM*, this will move the marked message to the folder *missed-spam*. The same button when pressed from the *SPAM* folder will move the marked message to the folder *not-spam*  and also copy to *INBOX.*

#### **Other features**

Other features like LDAP address completion, mail archiving, HTML editor, spell checking are automatically enabled.

Please report problems, if any, to *sysadm@cc.iitd.ernet.in* or log a complaint at https://internal. iitd.ernet.in/slats